# **ERASMUS + KROK PO KROKU**

**OGÓLNE INFORMACJE**

**1. MOŻESZ WYJECHAĆ NA JEDEN SEMESTR LUB NA CAŁY ROK AKADEMICKI**

**2. STUDIA MOŻNA ODBYĆ W RAMACH STUDIÓW PIERWSZEGO, DRUGIEGO, TRZECIEGO STOPNIA.**

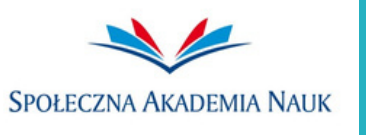

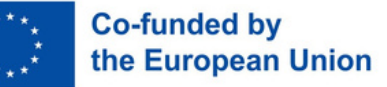

1. Najpierw wybierz z naszej listy uczelnię, na której zamierzasz studiować http://erasmus.san.edu.pl/partneruniversities.

Sprawdź, czy uczelnia oferuje przedmioty, które odpowiadają Twojemu kierunkowi studiów. W razie wątpliwości wyślij maila do naszego biura Erasmus+ erasmus@san.edu.pl

2. Dowiedz się jak zorganizować studia za granicą, by niczego nie stracić w uczelni wysyłającej – wejdź na stronę internetową uczelni przyjmującej na którą chcesz jechać i zgromadź informacje na temat warunków studiowania, przedmiotów, kalendarza akademickiego oraz ewentualnego zakwaterowania

3. O zakwalifikowaniu do programu Erasmus+ zostaniesz poinformowany drogą mailową, kiedy pracownik naszego biura Erasmus+ wyśle Twoją oficjalną nominację. Po udanej nominacji otrzymasz e-mail z uczelni przyjmującej, które musisz szczegółowo przeczytać i zastosować się do nich.

#### **Nie przekrocz żadnych terminów wysyłania niezbędnych dokumentów**

4. Dopilnuj, aby pracownik biura Erasmus+ przesłał do dziekanatu informacje o Twoim zakwalifikowaniu się do wyjazdu

5. Pobierz listę przedmiotów z uczelni przyjmującej Cię zagranicą oraz listę przedmiotów z uczelni wysyłającej zaplanowanych w semestrze Twojego wyjazdu z dziekanatu. Prześlij je dziekanowi swojego kierunku, gdyż musisz skonsultować się z nim w sprawie ustalenia jakie przedmioty powinieneś zdawać zagranicą. Jeśli potrzebujesz w tym pomocy, również możesz do nas napisać mailaerasmus@san.edu.pl

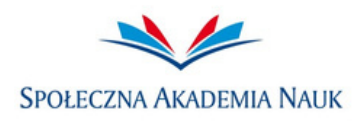

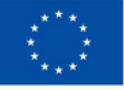

6. Po zgodzie dziekana i doborze odpowiednich przedmiotów, z pomocą pracowników naszego biura Erasmus+ musisz stworzyć swoje ONLINE LEARNING AGREEMENT (OLA), która jest umową zawierającą Twój termin swojego wyjazdu i przedmioty które będziesz z zaliczać w zagranicznej uczelni. Upewnij się, aby wybrać przedmioty, które najbardziej korespondują z przedmiotami na Twojej uczelni wysyłającej.

\*Jeśli są jakieś przedmioty na uczelni wysyłającej, które nie mogły odnaleźć odpowiednika na uczelni przyjmującej zagranicą, a muszą być zdane- skontaktuj się z ich wykładowcami i przedyskutuj warunki ich zaliczenia.

7. Aby stworzyć OLA wejdź na stronę https://www.learning-agreement.eu/

Kliknij na "Login to Access Your Learning Agreement", zaloguj się dzięki EDUGAIN postępuj zgodnie z instrukcjami. Wypełnij wszystkie wymagane pola i pamiętaj o wpisaniu właściwych dat i adresów kontaktowych

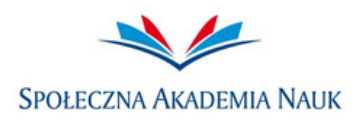

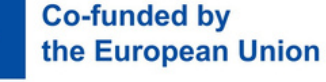

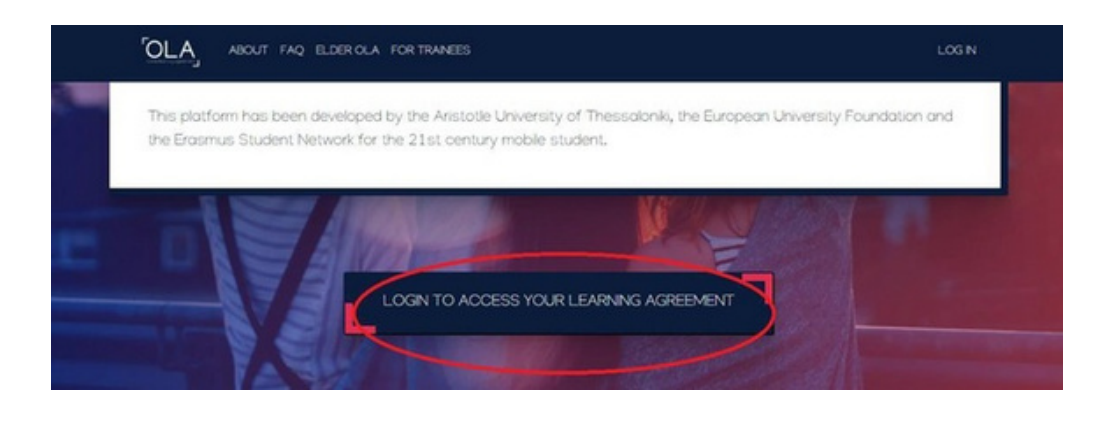

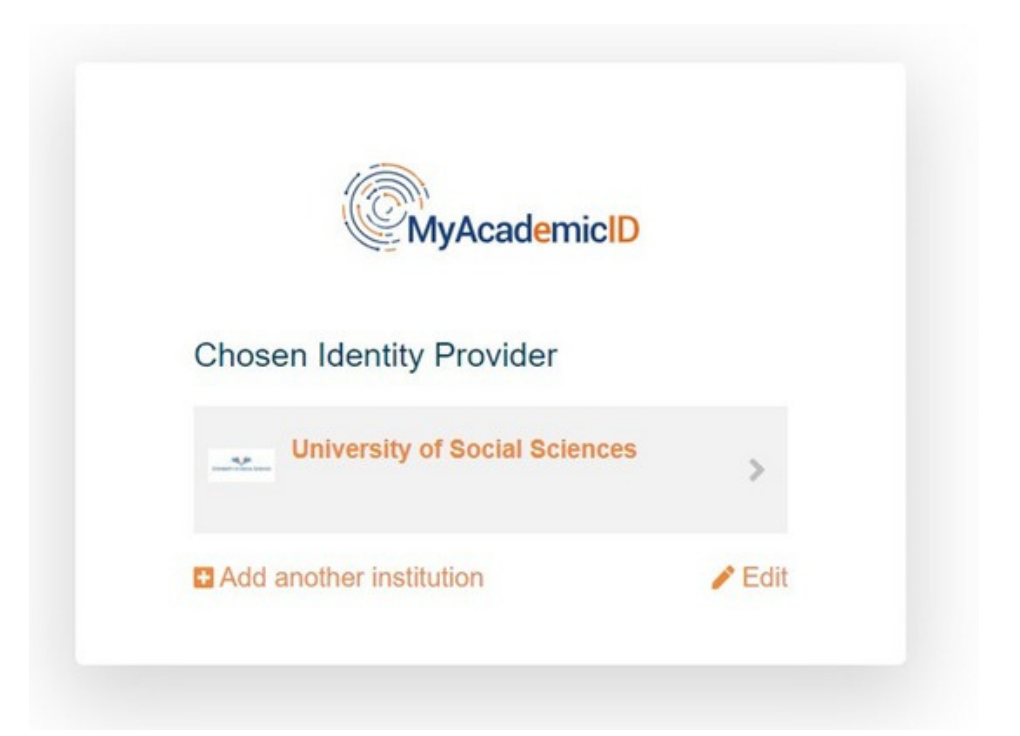

Powinien pojawić się taki ekran. Wybierz z listy University of Social Sciences- Spoleczna Akademia Nauk i przejdź do następnych kroków.

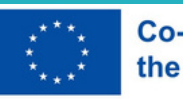

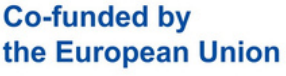

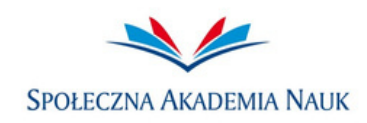

8. Wpisz dane dziekana swojego kierunku i osoby administracyjnej z biura Erasmus+.

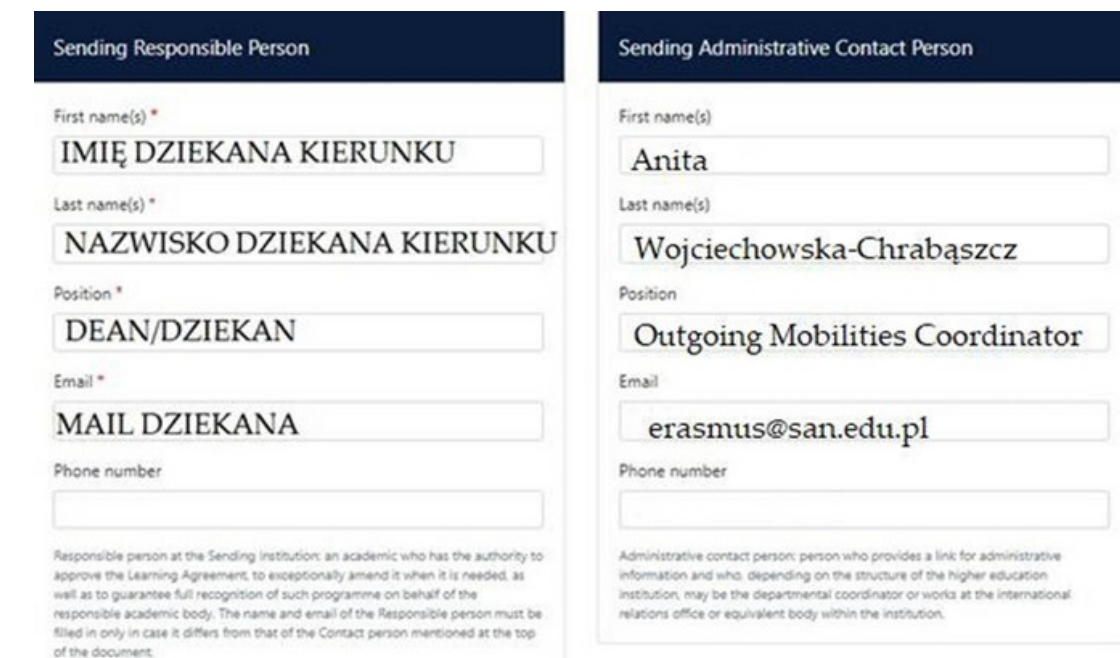

Pamiętaj, aby wybrać kraj i nazwę uczelni z rozwijającej się listy, a nie wpisywać ich ręcznie.

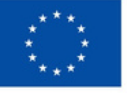

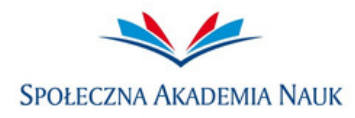

9. W następnym kroku wprowadź dane koordynatora programu Erasmus + uczelni przyjmującej. Jeśli nie wiesz, jakie dane tam wpisać, skontaktuj się z nimi mailowo i o to zapytaj

10. W następnym kroku wpisz nazwy i kody przedmiotów wraz z ich punktami ECTS:

- w tabeli A umieść przedmioty z uczelni przyjmującej, które zostały wybrane przez Ciebie i Twojego dziekana (ich suma musi wynosić od 15 do 30 punktów ECTS)

- w tabeli B umieść przedmioty z instytucji wysyłającej (SAN), które są zaplanowane na miesiąc Twojego wyjazdu

\* pozostałe przedmioty z uczelni wysyłającej (SAN), które nie mogły znaleźć odpowiedników z przedmiotami z uczelni przyjmującej i nie mogły zostać umieszczone w tabeli B, muszą zostać zaliczone (skonsultuj się z wykładowcami w SAN, jak je zaliczyć)

11. Po wypełnieniu wszystkich pól i dodaniu przedmiotów do OLA przejdź do następnego kroku i złóż elektronicznie podpis na swoim OLA. Pamiętaj, że suma punktów ECTS jakie musisz zaliczyć w ciągu jednego semestru musi dać w sumie 30 punktów ECTS

12. Po podpisaniu przez Ciebie OLA poinformuj nas mailowo o dodaniu dokumentu do systemu i czekaj na nasze potwierdzenie i sprawdzenie Twojego OLA

13. Po uzyskaniu potwierdzenia od naszego biura Erasmus+, że Twoje OLA jest prawidłowe, wyślij je w pdfie to swojego dziekana (WSKAZANE) lub umów się na spotkanie i przynieś wydrukowane OLA. Poproś dziekana o podpis w miejscu "Responsible person at the sending institution" na stronie 2

14. Po uzyskaniu podpisu dziekana na Twoim OLA, prześlij nam kopię/skan dokumentu, a drugi skan/kopię prześlij swojej uczelni przyjmującej zagranicą.

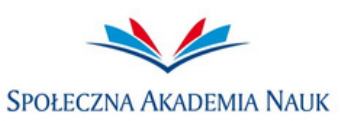

15. Pamiętaj również o przesłaniu drogą20. Dowiedz się o warunkach mailową do swojego dziekana dokumentuzakwaterowania na uczelni przyjmującej. "Podanie do dziekana", które znajdzieszJeśli uczelnia gwarantuje akademik, tutaj-skontaktuj się z ich biurem Erasmus+. Jeśli http://erasmus.san.edu.pl/filestodownlonie, poszukaj zakwaterowania w adprywatnych mieszkaniach korzystając z zaufanych stron. 16. Zdobądź podpis dziekana na tym dokumencie i prześlij nam skan Nie ponosimy odpowiedzialności za podpisanego dokumentu nawybór zakwaterowania. Radzimy erasmus@san.edu.pl podejmować mądre decyzje i szukać mieszkań/pokoi tylko z wiarygodnych 17. Około miesiąc przed Twoim wyjazdemźródeł. podpisujesz umowę finansową (2 egzemplarze), którą dostaniesz od nas21. Pamiętaj o posiadaniu ubezpieczenia drogą mailową i która musi być przezzdrowotnego: Ciebie wypełniona i podpisana - jeśli jesteś studentem SAN i pochodzisz 18. Wypełnij obowiązkowy test językowyz Polski, uzyskaj EKUZ na platformie OLS (na adres mailowy dostaniesz wezwanie do jego wypełnienia) - jeśli jesteś studentem SAN i posiadasz inne obywatelstwo, koniecznie zaopatrz 19. Upewnij się, że wszystkie formalnościsię w kartę EKUZ / ubezpieczenie NFZ zostały dopełnione (kontakt: biuro(więcej informacji na Erasmus, dziekan, uczelnia partnerska)https://www.nfz.gov.pl/dlapacjenta/ubezpi eczenia-w-nfz/) lub ubezpieczenie komercyjne

22. Pamiętaj o zdobyciu uniwersalnej legitymacji studenckiej, która będzie ważna w każdym kraju Unii Europejskiej, np. ISEC / Euro 26

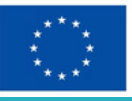

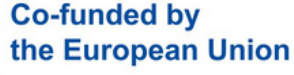

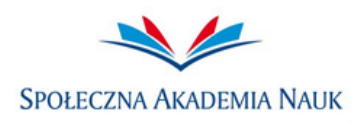

23. Pamiętaj, aby otworzyć rachunek w euro na swoim koncie bankowym, ponieważ stypendium Erasmus + jest przelewane na Twój rachunek w walucie Euro

24. Pamiętaj, że otrzymasz 70% stypendium Erasmus+ przed Twoim wyjazdem, a pozostała reszta (30%) trafia na Twoje konto po przyjeździe i dostarczeniu przez Ciebie wszystkich dokumentów (Transcript of Records, Potwierdzenie pobytu, test OLS itp. .)

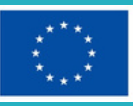

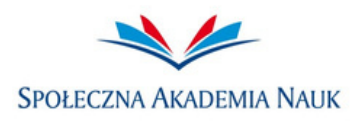

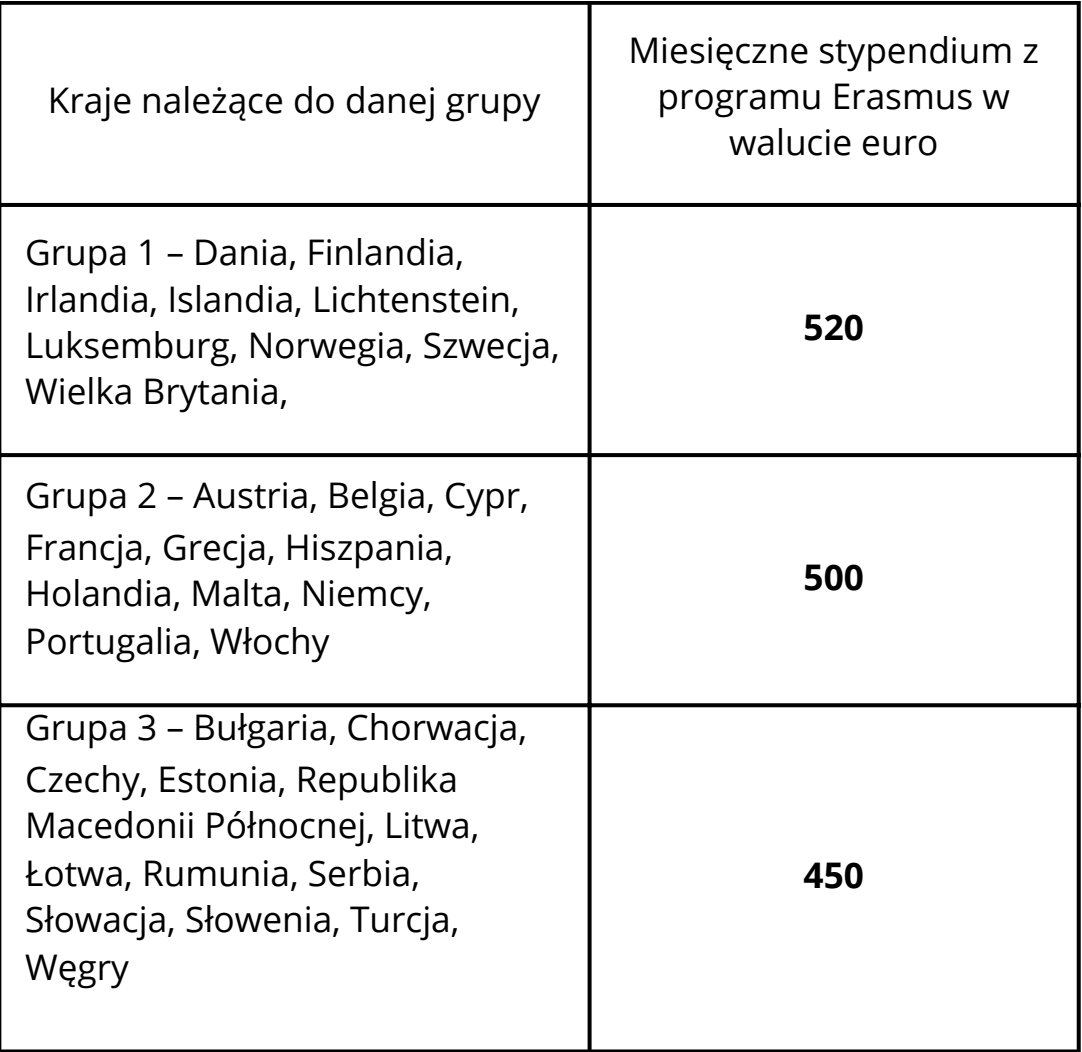

Stawki na wyjazd studentów n studia (SMS)

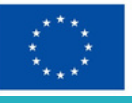

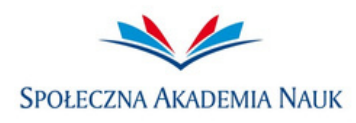

#### **PODCZAS TWOJEGO POBYTU ZAGRANICĄ**

1. Może się zdarzyć, że nie wszystkie wybrane przez Ciebie przedmioty będą dostępne w uczelni przyjmującej po Twoim przyjeździe. Zwykle w takim przypadku dostępne są inne, nowe przedmioty.

W takim przypadku, udaj się do biura Erasmus+ w uczelni przyjmujące w celu ustalenia ewentualnych zmian- Changes to the Learning Agreement, strona 3 w OLA, jeśli np. któryś z przedmiotów wybranych przez Ciebie nie został uruchomiony.

Zgłoś taki przypadek nam i swojemu dziekanowi, gdyż na dokonanie zmian masz około 2-3 tygodnie.

2. W celu ustalenia zamienników przedmiotów skonsultuj się ze swoim dziekanem, prześlij dziekanowi nowe przedmioty, które zostały uruchomione i poinformuj nas o sytuacji. Poczekaj na decyzję dziekana jaki-e nowy/-e przedmiot możesz dodać w zamian tych, które nie zostały uruchomione

3. Po zatwierdzeniu zamiennych przedmiotów przez dziekana wprowadź zmiany do swojej OLA na https://www.learning-agreement.eu/

4. Po wpisaniu zamiennych przedmiotów i podpisaniu przez Ciebie Changes to the Learning Agreement poinformuj nas mailowo o zmianie dokumentu w systemie i czekaj na nasze potwierdzenie i sprawdzenie Twojego Changes to the Learning Agreement – OLA

5. Po uzyskaniu potwierdzenia od naszego biura Erasmus+, wyślij swoje zaktualizowane OLA w pdfie to swojego dziekana (WSKAZANE) poproś o podpis w miejscu "Responsible person at the sending institution" na stronie 4

6. Po uzyskaniu podpisu dziekana na Twoim zaktualizowanym OLA, prześlij nam kopię/skan dokumentu, a drugi skan/kopię prześlij swojej uczelni przyjmującej zagranicą

7. Poproś uczelnię przyjmującą o podpisanie Twoich zmian i przesłanie Ci skanu ich podpisu

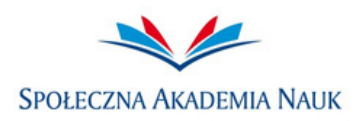

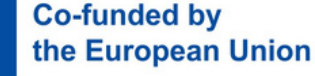

#### **PODCZAS TWOJEGO POBYTU ZAGRANICĄ**

8. Po otrzymaniu ich podpisu, wyślij do nas e-mailem plik OLA w PDF ze wszystkimi trzema podpisami - Twoim, dziekana i uczelni przyjmującej

9. Spróbuj znaleźć znajomych korzystając z różnych grup na Facebooku, np. Erasmus students in (nazwa miasta, w którym jesteś), Foreigners in (nazwa miasta w którym jesteś) lub stron internetowych, np. ESN. Jeśli Twoja uczelnia organizuje warsztaty i tzw. Orientation Week czynnie bierz w nich udział! ☺

10. Przed powrotem do kraju, powinieneś uzyskać od uczelni przyjmującej zagranicą:

- TRANSCRIPT OF RECORDS (wykaz zaliczeń)

- CONFIRMATION OF STAY – zaświadczenie od kiedy do kiedy studiowałeś w uczelni partnerskiej (daty powinny być zgodne z datami na Twojej Umowie finansowej)

UPEWNIJ SIĘ, ŻE WEŹMIESZ 3 KOPIE KAŻDEGO DOKUMENTU- dla siebie, dziekanatu oraz naszego biura Erasmus+.

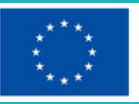

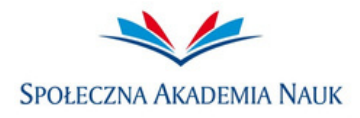

# **PO POWROCIE**

1. W ciągu dwóch tygodni od powrotu drogą mailową (skanem w PDF, w jednym pliku) musisz przesłać nam:

- TRANSCRIPT OF RECORDS

- CONFIRMATION OF STAY

- LEARNING AGREEMENT: część "Changes to the Learning Agreement"– ze wszystkimi niezbędnymi podpisami

- ANKIETĘ STUDENTA – wypełniasz online, link do ankiety otrzymasz na adres email, podany we wniosku dla kandydatów na studia zagraniczne

- TEST JĘZYKOWY – wypełniasz na platformie OLS

2. Udajesz się do dziekanatu i zanosisz w formie papierowej lub wysyłasz mailem (WSKAZANE) skany kopii swojego TRANSCRIPT OF RECORDS lub LEARNING AGREEMENT z prośbą o zaliczenie i uznanie w Społecznej Akademii nauk studiów zagranicznych

\*Koniecznie pamiętaj o udaniu się do dziekanatu przed wyjazdem - aby pracownik dziekanatu mógł wpisać Twój wyjazd do systemu dziekanatowego, oraz odnotował Twój powrót po przyjeździe; udaj się tam z Certyfikatem/After Mobility oraz Transcript of Records

Instrukcje jak pracownik dziekanatu powinien wpisać Twoją mobilność do systemu PRZED I PO WYJEŹDZIE są na odwrocie Podania do Dziekana na na studiahttp://erasmus.san.edu.pl/filestodownload Upewnij się, że zarówno biuro programu Erasmus +, jak i dziekanat Twojego wydziału otrzymają Twój wykaz zaliczeń. Nazwę uczelni, w której byłeś, kursy wraz z punktami ECTS, końcowe oceny i dokładne daty wyjazdu w ramach programu Erasmus + muszą zostać wprowadzone przez dziekanat do wewnętrznego systemu w celu późniejszego uznania ich i wydrukowania w Suplemencie do Dyplomu

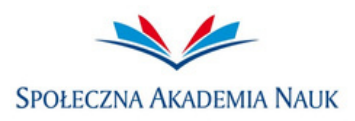

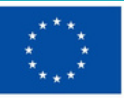